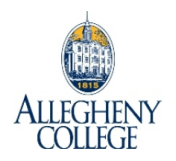

## Foreign Language Placement Test Information

## ARABIC

Please contact [Professor](https://sites.allegheny.edu/modlang/faculty/reem-hilal/) Reem Hilal

## FRENCH, GERMAN, or SPANISH

Please follow these directions to access the WebCAPE testing platform:

- 1. Launch a web browser and go to the WebCAPE [registration](https://app.emmersion.ai/link/a7397debad) page.
- 2. Create your account by entering your first and last name, Gator ID #, and your ALLEGHENY.EDU email address, then creating a password.
- 3. Choose your language and click "Take Test." Complete the brief pre-test survey and click "Begin Test." DO NOT USE THE "BACK" BUTTON ON THE BROWSER.
- 4. The test will report that you have completed it successfully. Click "See Score Report" to view your results.
- 5. Discuss your score and placement recommendation with your advisor and/or a language faculty member.

The test is adaptive and will structure itself to your responses, so there is no set length of time it will take. (As a rough guide, it tends to last 10-20 minutes for most students.)

Updated 10.11.2023 / BDR